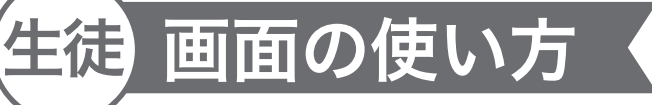

■QR を読み込むと、 ミルキクアートのホーム画面が表示されます。

## [ 作品を見る」をクリックし て鑑賞画面に移動します。

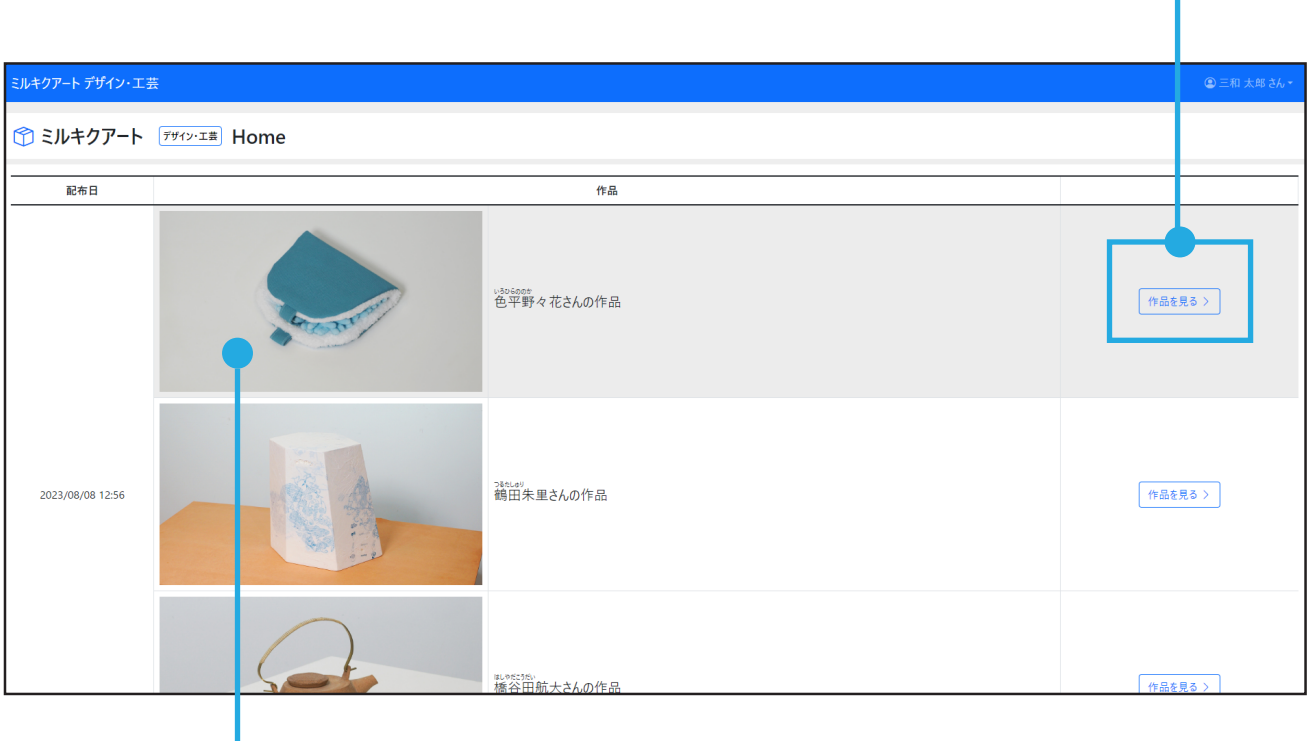

先生が公開した作品が表示 されます。

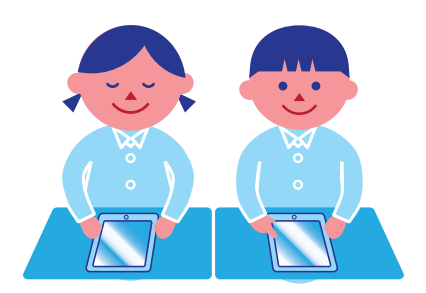

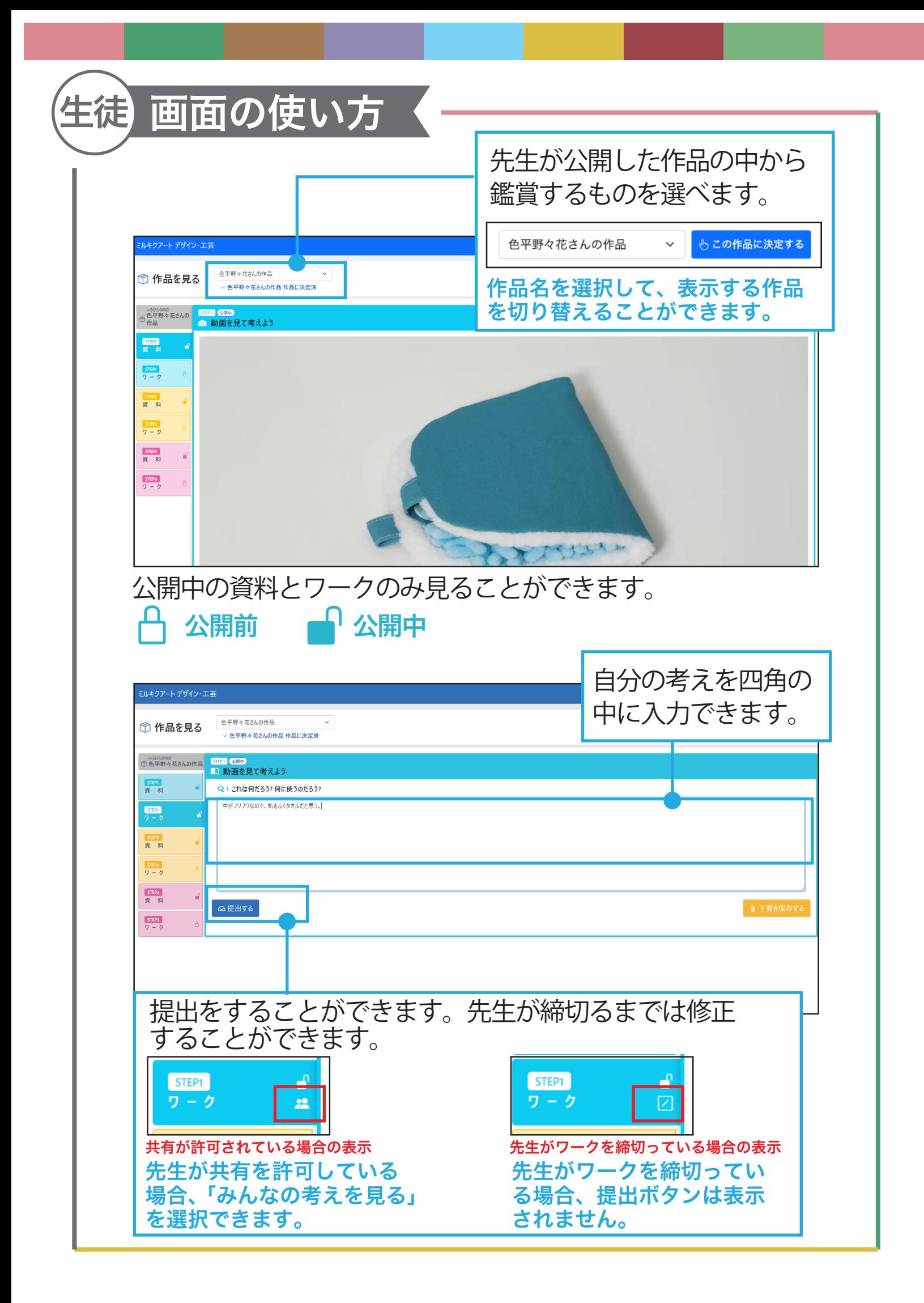

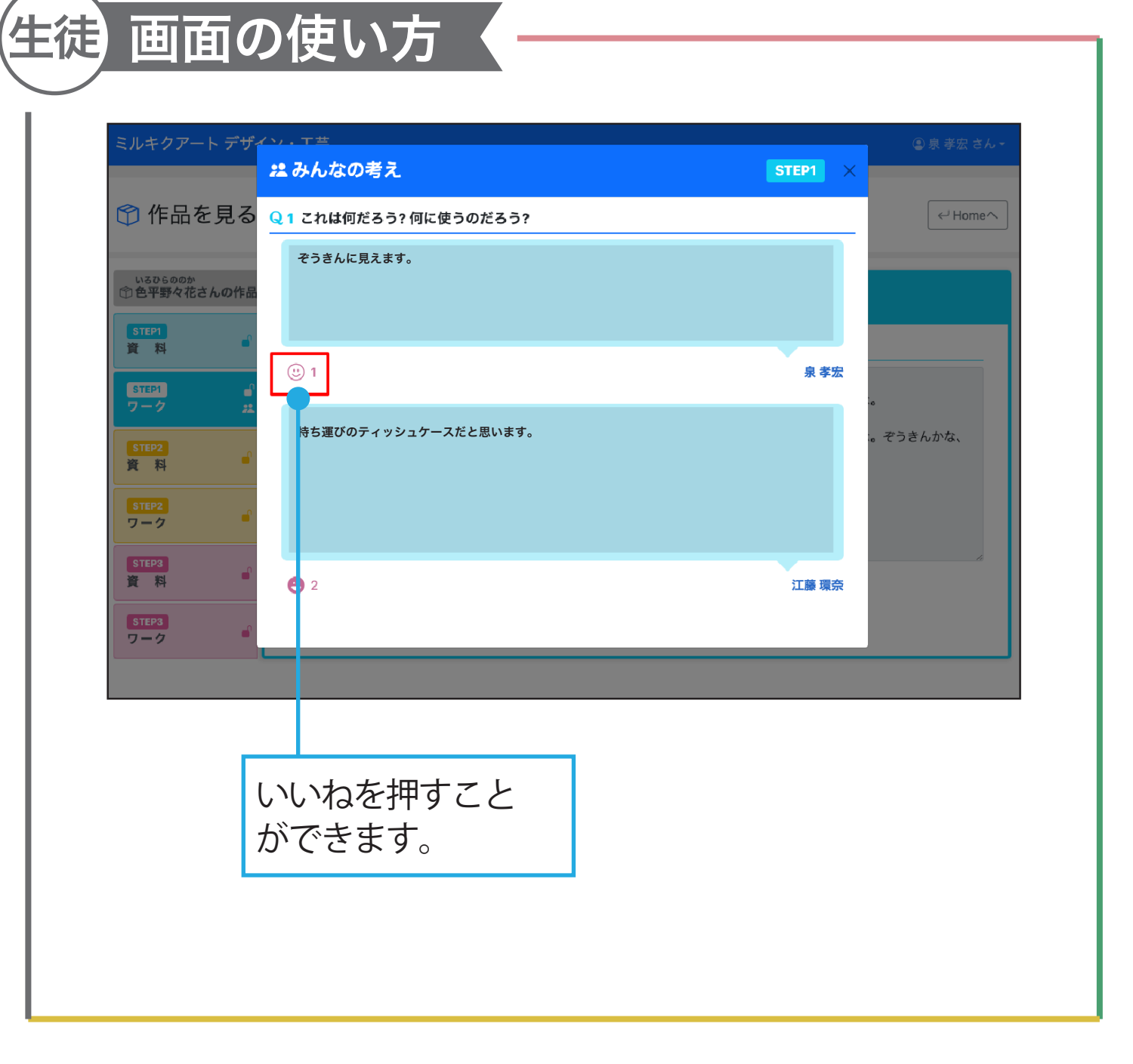